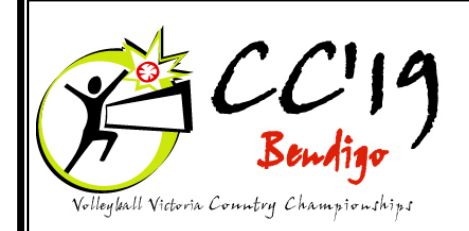

# **NEWSLETTER No. 1**

# **June 8th, 9th and 10th 2019**

Welcome to the first newsletter of  $CC'19$ , the  $50<sup>th</sup>$  Volleyball Victoria Country Championship.

# **Entries**

Invitations to participate have now been issued. CC'19 is open to any VVI affiliated association outside a radius of 40km from the Melbourne CBD. The first ever Victorian Masters event will also be conducted, which is open to teams formed from eligible players, country or metropolitan, as log as they are registered with VVI.

The Organising Committee is working hard to encourage as many teams as possible to experience the excitement of this upgraded event. The Bendigo Stadium is arguably the best volleyball venue in this State, with up to eleven courts available within the one building.

We are particularly keen to encourage teams from associations in as many divisions as possible. If your association competes in Division One, then why not encourage Division Two or the newly included Masters divisions.

If you require additional explanation of the tournament regulations please contact us so as we can clarify any issues before you make a final decision on entries. It will assist planning for everyone if associations register early - you will have adequate time to confirm final entries.

Attached to this newsletter are instructions on how to register, enter team and player details and nominate your referees.

# **Regulations:**

Please refer to the Volleyball Victoria Country Championships Commission website for the latest regulations and competition details - [http://www.vvccc.com.au.](http://www.vvccc.com.au/) The Regulation tab includes both Association and Masters Regulations.

Future newsletters will highlight important parts of the Regulations in an attempt to help you avoid penalties.

# **Divisions**

CC'19 offers Divisions for both Men and Women, in division 1, 2 & 3. The Masters offers divisions for Men and Women - Men 50+ and Women 40+. Women are eligible to play in a men's team but will participate in the Men's division.

# **Accommodation**

Teams are encouraged to secure accommodation as early as possible. Bendigo Tourism offers a booking service and will investigate the sort of accommodation that you require at no charge to you.

## **Bendigo Tourism can be contacted on 1800 813 153 or www.bendigotourism.com.**

Tournament Enquiries: John Sheen BVA President - [volleyball@bendigostadium.com.au](mailto:volleyball@bendigostadium.com.au)

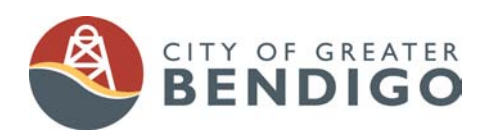

Proudly supported by:

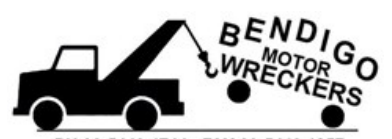

PH 03-5443 4744 FAX 03-5443 1857 bmwreck@bigpond.com 186 MURPHY ST www.bendigowreckers.com

## **Registration Instructions**

#### **Entry Process via web-site:**

Entry Process via web-site (for Associations): (Masters Teams have a slightly different process and will be provided with detailed instructions)

The entry process requires five major steps:

- 1. Register your Account
- 2. When activated by the Technical Delegate (TD), select your entry type and fill out the Association details
- 3. Enter your team(s)
- 4. Enter the Players
- 5. Enter your Referees

#### **Step 1:**

To register your account - from the Home page, click/tap the **Login** tab. Click/tap **New User? Register your Account**. Complete the registration details and then click **Register**. When the TD activates the account, you will receive an email advising you can proceed.

#### **Step 2:**

Association details - from the Home page, click the **Login** tab, enter the email address and password you submitted on the Registration page. Select your Entry Type, which will be 'Association - Multiple Teams'. Complete the Association Registration Details page and click **Submit**.

#### **Step 3:**

Enter Teams - you can now enter your first team. Men's Division 1 is pre-selected - to change divisions, click/tap on the Division box to select your desired division. You must enter a team name and all of the details for a coach, plus a contact phone number. Assistant coaches, managers and accommodation details are optional at this stage - they can be completed later. Click **Submit** to enter your first team.

#### **Step 4:**

Enter Players - you may now enter details of the players in that team. Note that a minimum of 7 players must be registered with first name, last name and their shirt number. Only one invited player is allowed. The VVI player ID is optional, but is preferred if available.

After your players have been entered, click **Register**. Players can be added/deleted later and numbers can also be changed.

If you don't have all the details, click/tap Back to Team List and follow the prompts to enter your next team.

Each team must be entered separately. Select the preferred division and complete the details for this team. All details can be updated at a later stage.

If any invited players have been registered, click/tap on the Clearance Form tab and when the form is displayed, print it out. Fill in the details on the form and forward the first copy to the host association by the player registration deadline and give the second copy to the player being invited to play by the other association. DO NOT email the clearance form unless a valid signature is inserted on the form.

#### **Step 5:**

Enter your Referees - finally, don't forget to **Register Your Referee(s)**. Division One teams are required to register their referees by the entry deadline - refer section 3J(ii)(b) of the Regulations. Division Two teams must register referees by the team player registration deadline. Up to eight referees can be registered per association. At any stage up until the date and time registrations close, as displayed on the Home Page, you will be able to log back in and modify any part of your details: Click/tap from the menu to update your Association details, Team details, Referees or change your Password.

Don't forget to advise your accommodation details.